УДК 69

ż

# **Расчёт плоских стальных ферм в ПК ЛИРА САПР**

*Богаткин Максим Антонович*

*Приамурский государственный университет им. Шолом-Алейхема Студент*

## **Аннотация**

Металлические конструкции обрели широкое распространение, ввиду своей высокой несущей способности в соотношении с их стоимость. Стальная ферма – конструкция, дающая возможность возводить перекрытия с большим пролетом, без существенных прогибов и деформаций. В рамках данной статьи был произведен прочностной расчет плоской фермы, выполнен подбор сечения стальных элементов. Для расчёта был применён программный комплекс ЛИРА САПР, основанный на методе конечных элементов. **Ключевые слова:** САПР, ПК ЛИРА, стальные конструкции, ферма.

## **Calculation of flat steel trusses in the LIRA CAD PC**

*Bogatkin Maxim Antonovich Sholom-Aleichem Priamurskiy State University Student*

## **Abstract**

Metal structures have become widespread, due to their high load-bearing capacity in relation to their cost. A steel truss is a structure that makes it possible to erect ceilings with a large span, without significant deflections and deformations. Within the framework of this article, a strength calculation of a flat truss was performed, the selection of the cross section of steel elements was performed. The LIRA CAD software package based on the finite element method was used for the calculation. **Key words:** CAD, PC LIRA, steel structures, truss.

## **1. Введение**

#### **1.1 Актуальность исследования**

Без применения стальных конструкций не обходится практически ни один крупный строительный объект. Колонны, рамы, перекрытия – лишь малая часть используемых стальных конструкций. Одна из наиболее распространенных рамных металлических конструкций – ферма. Она позволяет создавать перекрытия больших пролетов без использования колонн и других опорных конструкций. Плоские фермы могут быть объединены горизонтальными связями, что значительно повышает их устойчивость. Перекрытия цехов, ангаров и хранилищ, мостов – основной сектор применения ферменных конструкций. Ввиду широкой распространенности и эффективности плоских стальных ферм важно понимать и учитывать

особенности их расчёта в современных программных комплексах, таких как ЛИРА САПР.

### **1.2 Обзор исследований**

Стальные фермы получили широкое распространение во многих областях строительства: в покрытиях и перекрытиях промышленных и гражданских зданий, мостах, опорах линий электропередачи, транспортерных галереях, объектах связи и т.д. В зависимости от назначения, условий эксплуатации, архитектурных требований и схемы приложения нагрузок фермы могут иметь самую разнообразную конструктивную форму – от легких прутковых конструкций до тяжелых ферм, стержни которых компонуются из нескольких элементов крупных профилей, пишет Л.П. Абашева [1]. В статье А.З. Манапова рассматривается статистический имитационный метод расчета стальной конструкции, на примере стропильной фермы производственного здания [2]. Т.О. Котельникова проводит сравнительный расчет в ПК «ЛИРА-САПР» и анализ влияния типа профилей на несущую способность башни. Автором было выбрано наиболее оптимальное решение для проектируемого объекта [3]. Н.Л.Тишков рассматривает способ повышения устойчивости поперечно-гофрированной стенки за счет применения двойного профиля гофрирования (мультигофрирование). Выполнен сравнительный анализ напряженно-деформированного состояния работы моделей балок с поперечно-гофрированными стенками с различными типами профилей

#### **1.3 Цель исследования**

Целью исследования является проведение статического и прочностного расчёта плоской стальной фермы, подбор сечений её элементов, с применением ПК ЛИРА САПР.

#### **2. Методы исследования**

Расчёт производится в программном комплексе ЛИРА САПР, принцип работы которого основан на методе конечных элементов.

#### **3. Результат**

Всего элементы фермы работают на растяжение и сжатие, а узлы соединения представлены в виде шарниров. Не смотря физическую жёсткость (выполняется болтовое соединение или же детали свариваются) узлы ферм считаются шарнирами.

Для построения фермы в ЛИРА САПР существует набор инструментов для автоматической генерации ферм (рисунок 2).

Габариты фермы:

Длина пролета: 24 метра.

Общая высота фермы: 2,3 метра.

Высота фермы у опоры: 1,1 метра

Длина пролёта одной секции: 3 метра

Угол наклона верхнего пояса:  $6^{\circ}$ 

## На рисунке 1 изображены параметры расчётной схемы.

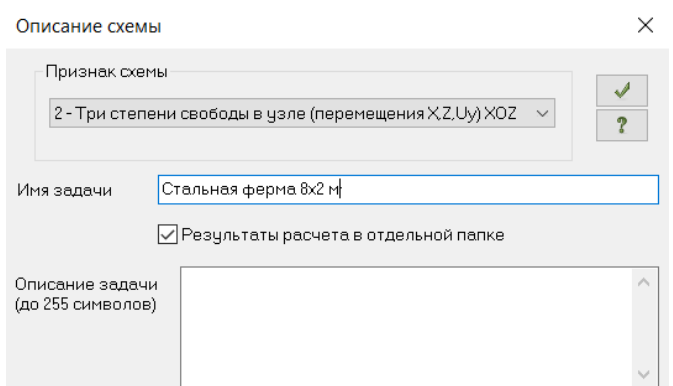

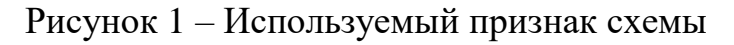

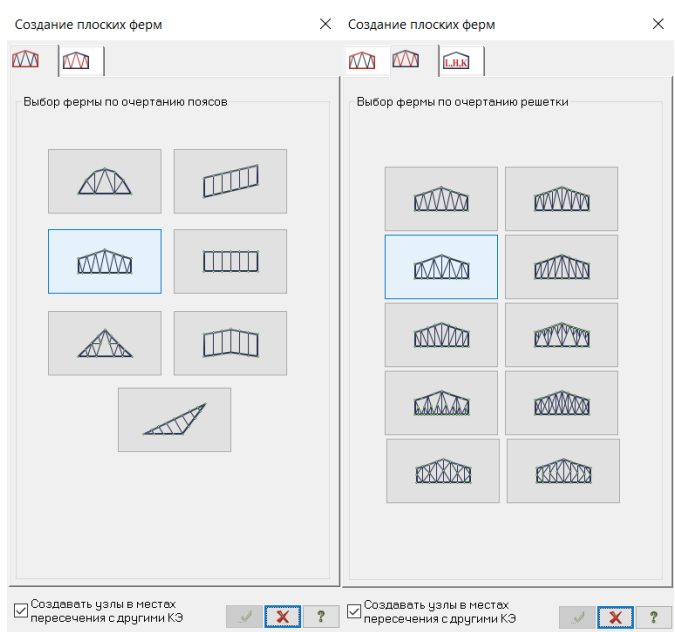

Рисунку 2 – Выбор конструктивной схемы

На следующем этапе необходимо указать параметры генерируемой фермы, а именно её геометрические размеры (рисунок 3).

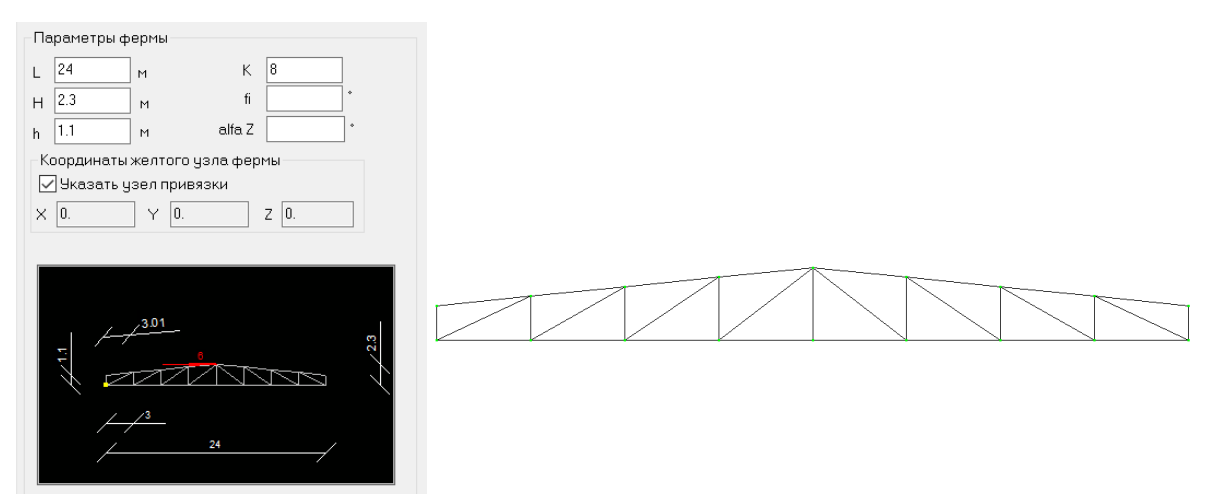

Рисунок 3 – Параметры фермы и результат генерации.

На рисунке  $3, K = 8 -$ количество сегментов фермы.

Далее необходимо задать тип конечного элемента (рисунок 4), происходит это после выделения всей конструкции фермы во вкладке «стержни». Тип КЭ-1, что соответствует плоской ферме. Это позволяет программе понять, что в узлах фермы шарнирное соединение, благодаря этому пропадает необходимость задавать это вручную для каждого стержня.

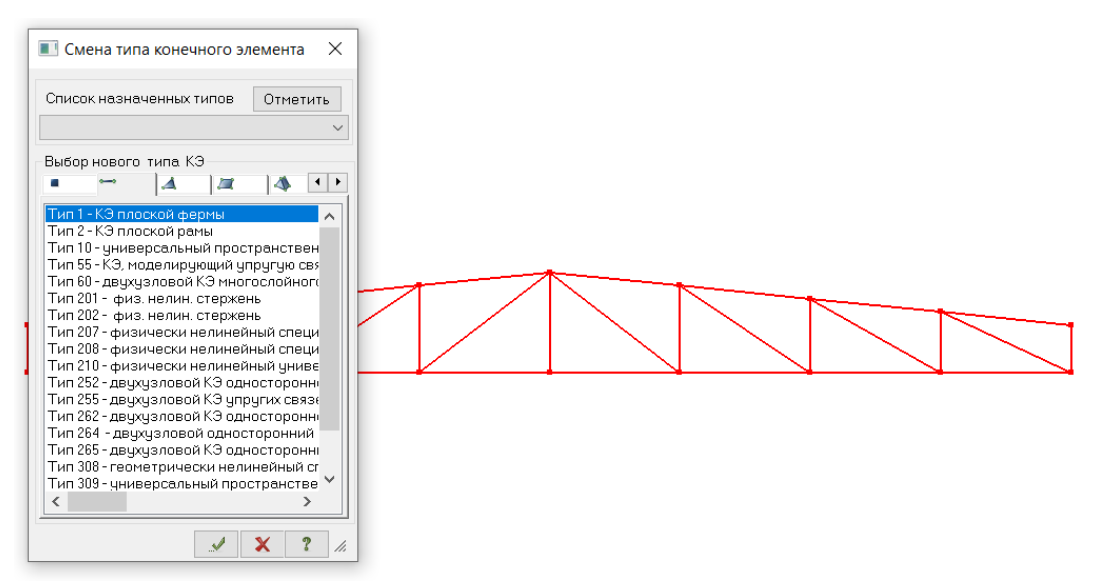

Рисунок 4 – Назначение типа конечных элементов

После определения конструкции как фермы, указываются закрепления крайних узлов фермы. Так как ферма работает по принципу шарнирноопёртой балки, первый узел обозначается как шарнирно-неподвижное соединение (в глобальной система координат программы устанавливается запрет перемещений вдоль осей Z и X), второй узел как шарнирно-подвижное соединение (запрет перемещение вдоль оси Z)[5]. Назначение параметров закрепления происходит на вкладке «узлы», после выделения нужного узла (рисунок 5).

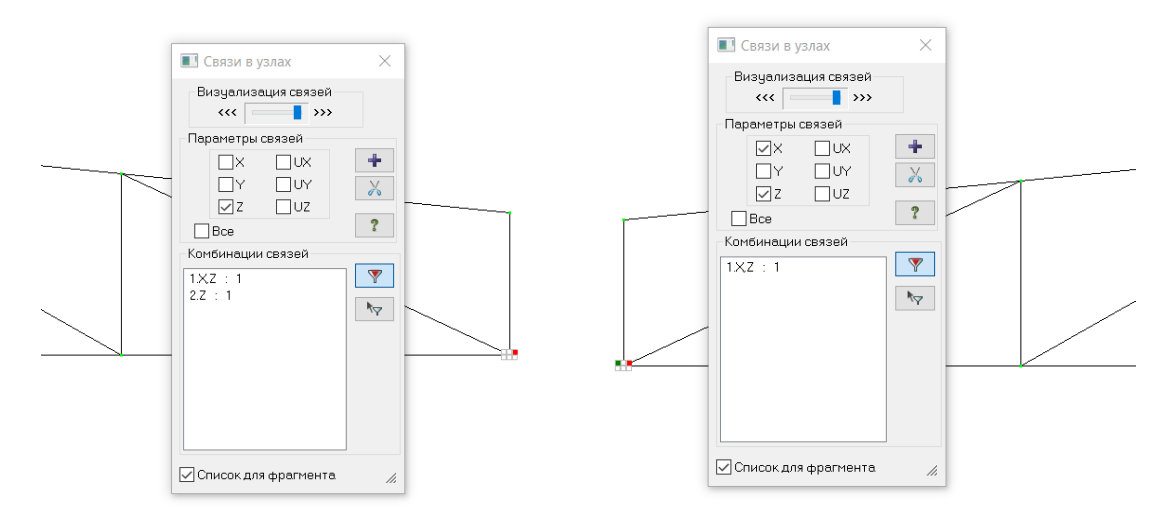

Рисунок 5 – Назначение связей в опорных узлах

Далее следует определение параметров материала и жёсткости сечения (рисунок 6).

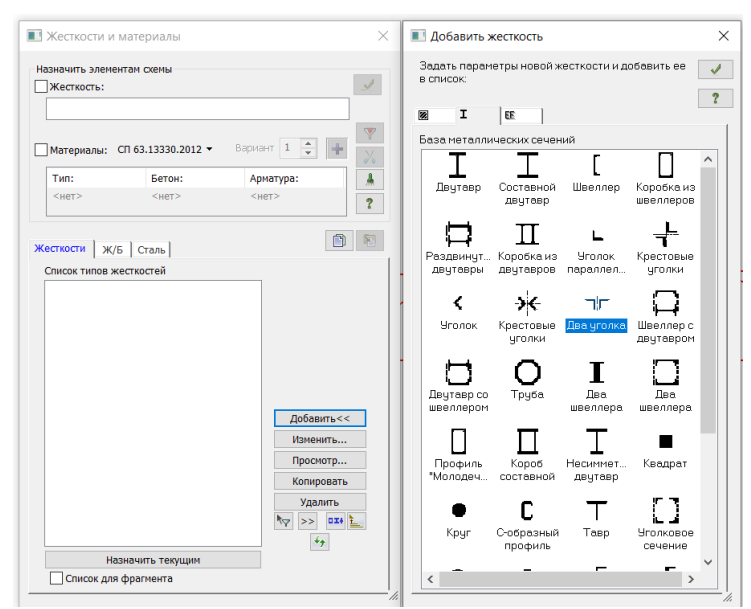

Рисунок 6 – Задание параметров сечения

Предполагается, что ферма будет собрана из сдвоенных стальных уголков (рисунок 7). Для удобства расчёта изначально задаём всей фермер одно сечение, в тех местах, где прочность избыточна или недостаточна, программа предложит заменить профиль на более подходящий по несущей способности.

Стальной равнополочный уголок является универсальным профилем для большинства ферм, так же может быть использован швеллер, профиль Молодечно, труба круглого или квадратного сечения.

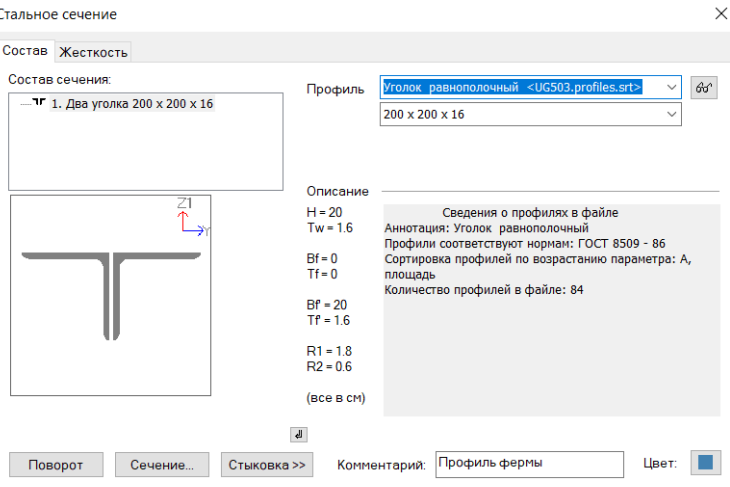

Рисунок 7 – Начальные параметры сечения

После назначения сечения, на вкладке сталь указывается материал и дополнительные характеристики (принимаем сталь С245, элемент конструкции – ферменный), (рисунок 8).

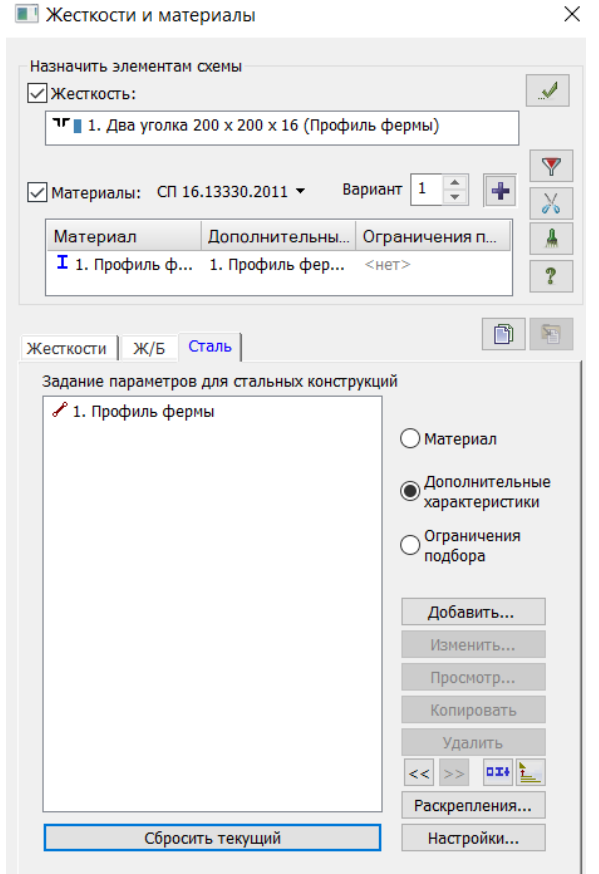

Рисунок 8 – Назначением жесткостей и материала

Конструкция подавляющего большинства плоски ферм устроена таким образом, что нагрузка приходится на узлы верхнего или нижнего пояса, обычно для реализации такой схемы на узлы верхнего пояса укладываются балки настила или же в эти точки приходится давление от ребристых плит перекрытия (рисунок 9).

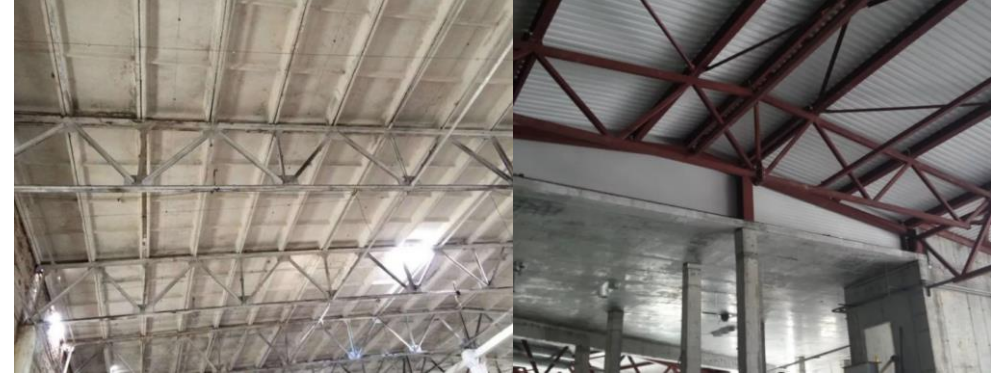

Рисунок 9 – Примеры способов нагружения узлов фермы

Для соблюдения принципа нагружения узлов прикладывается нагрузка в узлы верхнего пояса. В пролёте нагрузка равна 50 кН, у опор 25 кН, ввиду меньшей грузовой площади (рисунок 10). На рисунке 11 изображен общий вид конструкции после назначения жёсткостей

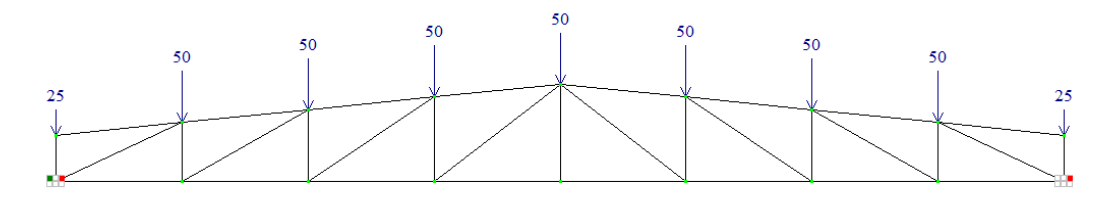

Рисунок 10 – Схема загружения верхнего пояса

После здания этих параметров – конструкцию можно отправить на расчёт, и оценить результат. На рисунках 11 и 12 представлена эпюра продольных в стержнях фермы.

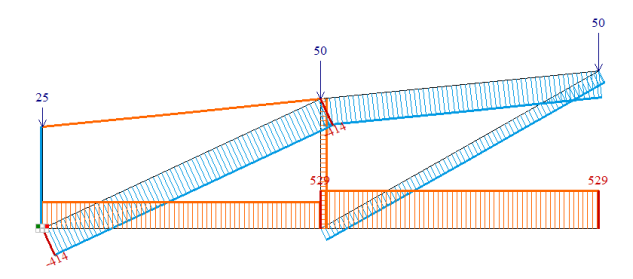

Рисунок 11 – Фрагмент эпюры продольных сил

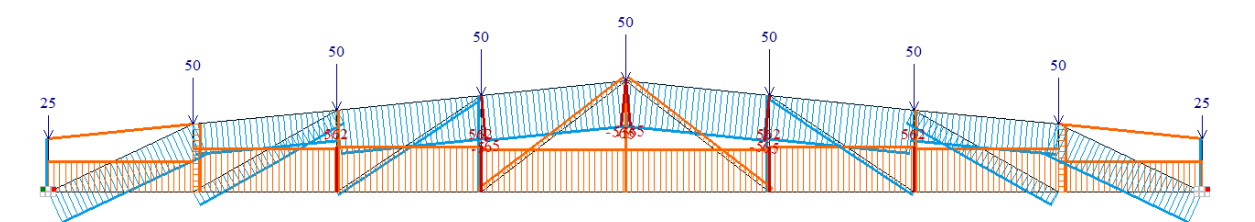

Рисунок 12 – Общий вид эпюры продольных сил

Далее после расчёта проводится анализ результатов. Из шкалы на рисунке 13 видно, что максимальное загружение стрежней равно 20%. Это означает что прочность конструкции избыточна, следовательно, конструкция не эффективна так как идет сильный перерасход материала. Однако программа, подобрала наиболее подходящие номера уголков, степень загружения которых будет близка к 90%. Таблица результатов и их расположение на схеме представлено на рисунках 14 и 15.

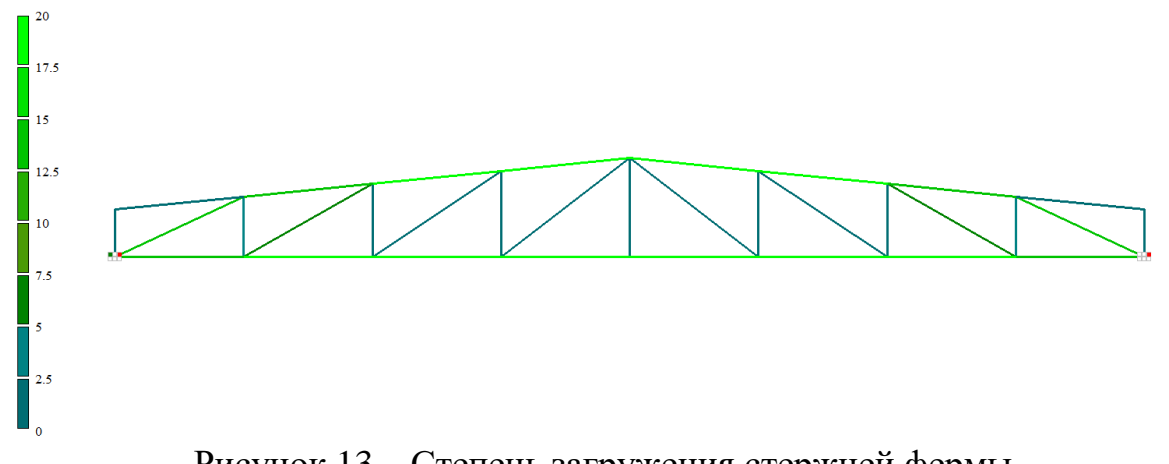

Рисунок 13 – Степень загружения стержней фермы

| Подобранные сечения |                               |                  |
|---------------------|-------------------------------|------------------|
| #                   | Профиль                       | Сталь            |
| $\mathbf{1}$        | $2L100 \times 100 \times 6.5$ | C <sub>245</sub> |
| $\overline{2}$      | 2L20 x 20 x 3                 | C <sub>245</sub> |
| 3                   | 2L25 x 25 x 4                 | C <sub>245</sub> |
| 4                   | 2L45 x 45 x 5                 | C <sub>245</sub> |
| 5                   | 2L80 x 80 x 5.5               | C <sub>245</sub> |
| 6                   | 2L80 x 80 x 6                 | C <sub>245</sub> |
| 7                   | 2L90 x 90 x 7                 | C <sub>245</sub> |
| 8                   | 2L60 x 60 x 10                | C <sub>245</sub> |
| 9                   | 2L70 x 70 x 6                 | C <sub>245</sub> |
| 10                  | 2L90 x 90 x 7                 | C <sub>245</sub> |
|                     |                               |                  |

Рисунок 14 – Таблица результатов подбора сечений

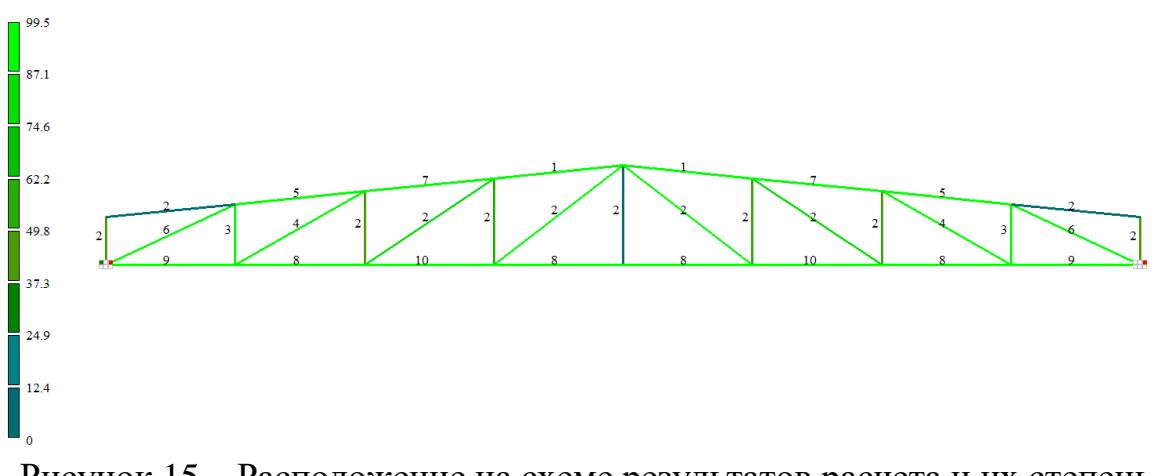

Рисунок 15 – Расположение на схеме результатов расчета и их степень загружения

Сечения, подобранные в ПК ЛИРА САПР расположены таким образом, чтобы профиль с одной и той же несущей способностью повторялся как можно большее количество раз. Исходя из данных на рисунке 15 видно, что в данном примере программа привела большинство стрежней фермы к номеру 2 из таблицы на рисунке 14.

Так же в программе ПК ЛИРА САПР можно визуально оценить спроектированную конструкцию в упрощенном представлении (рисунок 16).

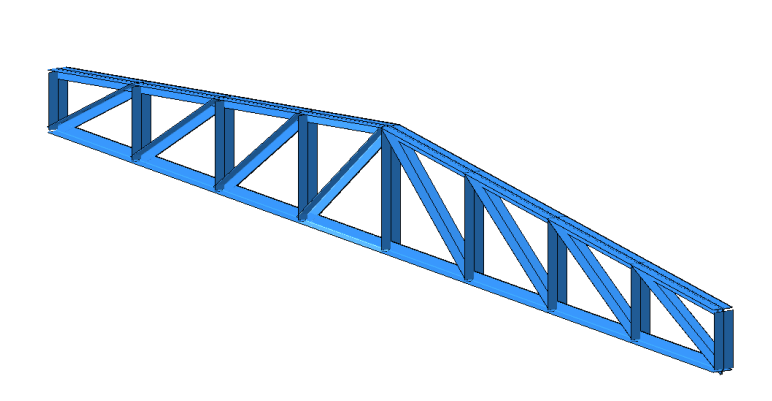

Рисунок 16 – Общий вид фермы

### **4. Выводы**

Была создана конечно-элементная модель плоской стальной фермы, проведен её расчёт на прочность, подобраны оптимальные поперечные сечения стержней. Расчет был выполнен в программном комплексе ЛИРА САПР. Программный комплекс показал себя как быстрый и удобный инструмент для расчёта стальных конструк.

## **Библиографический список**

- 1. Абашева Л. П., Зуева И. И. Проектирование и расчёт стальных ферм покрытий из парных уголков // ИСТ СТФ ПГТУ. 2008. №.13 С. 46.
- 2. Манапов А. З. Поверочный расчет стальной стропильной фермы производственного здания статистическим имитационным методом // Известия Казанского государственного архитектурно-строительного университета. 2008. №. 2(10). С. 53-59.
- 3. Тишков Н. Л. и др. Совершенствование конструкции стальной двутавровой балки с тонкой поперечно-гофрированной стенкой // Вестник Томского государственного архитектурно-строительного университета. 2020. Т. 22. №. 2. С. 104-111.
- 4. Лихтенштейн И. Е. Демоны Врубеля //Новости медицины и фармации. 2013. № 9. С. 26-29.
- 5. Назначение опорных связей // LIRA Land Group. URL: https://help.liraland.com/ru-ru/creation-of-schemes/restraintsassignment.html?sphrase\_id=18829107 (дата обращения: 20.11.2022).